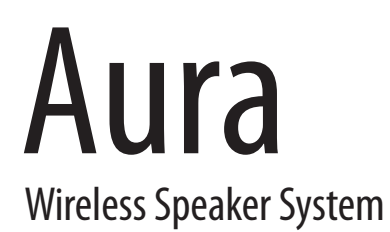

Owner's Manual

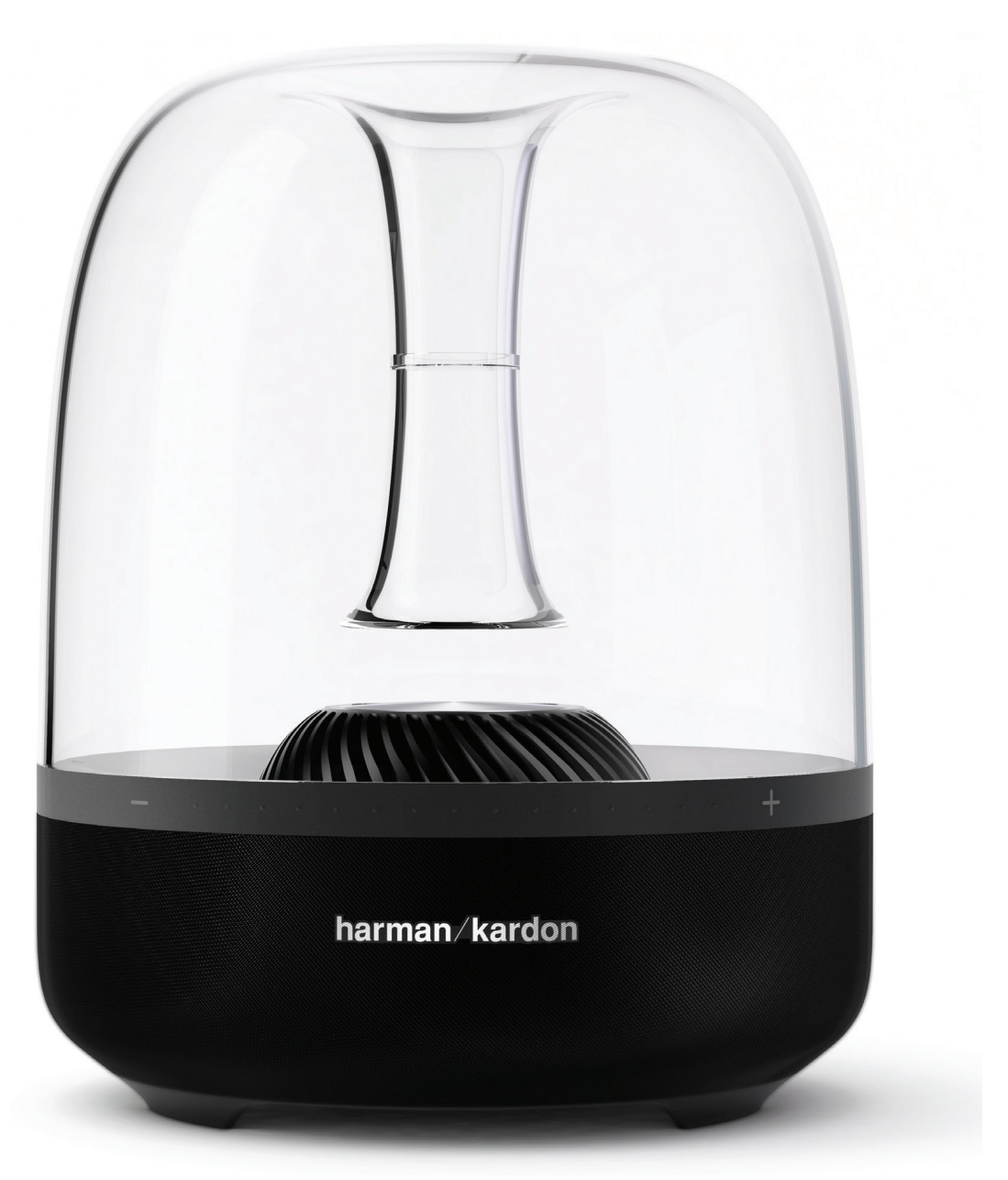

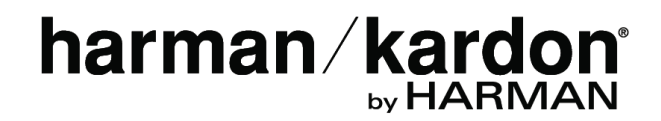

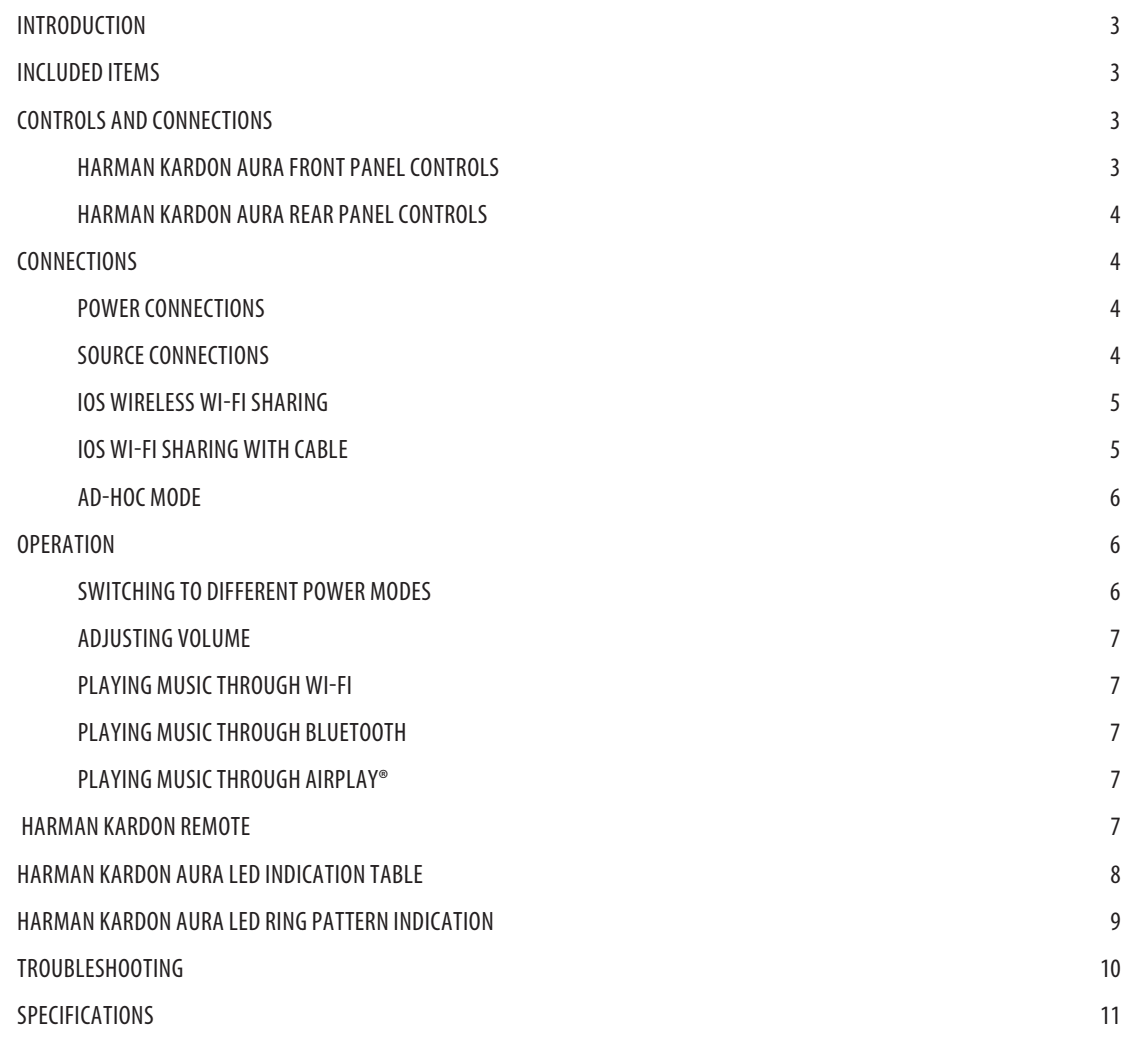

### **Introduction**

Thank you for purchasing the Harman Kardon Aura. Harman Kardon Aura is a premium, iconic design, wireless speaker that allows you to stream music from any smart phone, tablet or other wireless devices through Bluetooth®, AUX, Wi-Fi, AirPlay®, and DLNA®.

We at Harman Kardon always aim to create new products with high level functionality, beautiful design, and amazing sound quality.

Harman Kardon Aura is a 7-speaker, advanced acoustic platform that delivers a truly fantastic sound experience with a balanced soundstage and powerful bass response. The Harman Kardon Remote app simplifies the setup and lets you stream all your audio content. With its simple setup and quality sound, the Harman Kardon Aura is an essential audio component for every house.

**CONTACT US**: For queries and clarifications, please contact your service provider or browse www.harmankardon.com for regional contact details.

### **Included Items**

Harman Kardon Aura speaker system consists of the following accessories:

• Harman Kardon Aura speaker

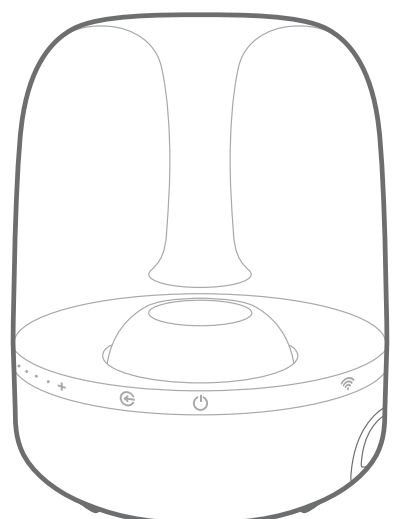

One AC power adapter

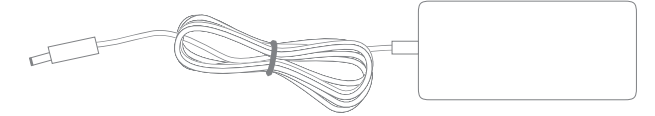

• Regional power cord (varies depending on countries)

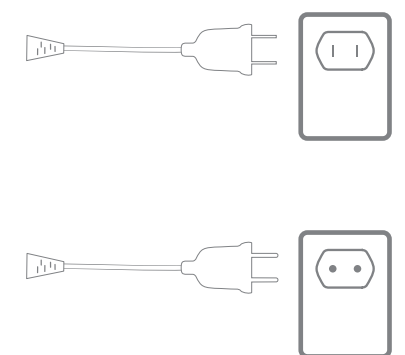

**IMPORTANT: If any included accessory is missing, or if any part of your HK Aura system fails to operate properly, contact your dealer immediately.**

## **Controls and Connections**

This section will help you identify the controls and connections that are provided on the Aura side and rear panels.

#### **Harman Kardon Aura Front Panel Controls**

The following control buttons are available on the front panel of the HK Aura:

- 1. Source
- 2. ON/OFF
- 3. Wi-Fi
- 4. Volume control

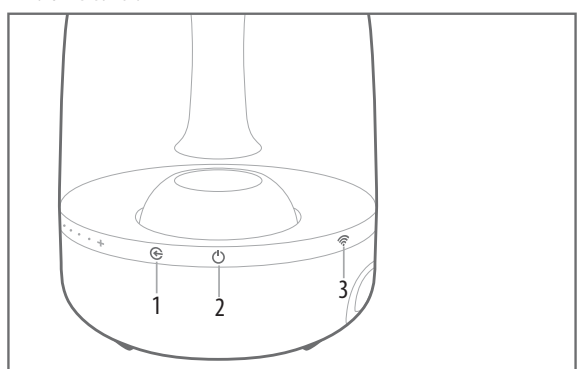

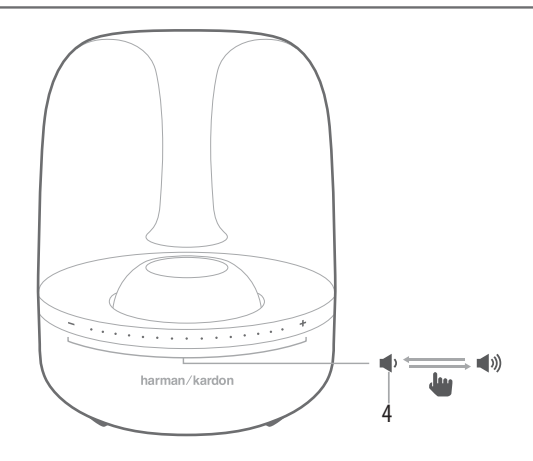

# Aura connections

**Source**: Use the Source button to switch between the sources as required.

- Press the source button for 0.5 seconds to change the source from Bluetooth/Optical/Aux-in.
- Press the source button for more than 2.5 seconds to disconnect all the Bluetooth connections and switch to Bluetooth source.

**ON/OFF**: This button turns the Harman Kardon Aura ON and OFF. Press and hold this button for more than 2.5 seconds to put the unit into Standby mode. Press the button again to bring it back to Operational mode.

#### **NOTE: Harman Kardon Aura gives out a sound prompt when the system wakes up from the Standby mode, and when the power is turned OFF.**

**Wi-Fi**: This button helps you connect your Wi-Fi enabled device to the Harman Kardon Aura.

**Volume control**: These touch sensitive buttons control the volume of the unit. Roll your finger on these buttons to increase or decrease the volume.

- Roll your finger in the direction of  $(+)$  to increase the volume.
- Roll your finger in the direction of (-) to decrease the volume.

#### **Harman Kardon Aura Rear Panel Controls**

The rear panel of the Harman Kardon Aura allows you to work on the following:

- Service
- Aux in
- Optical
- **Power**

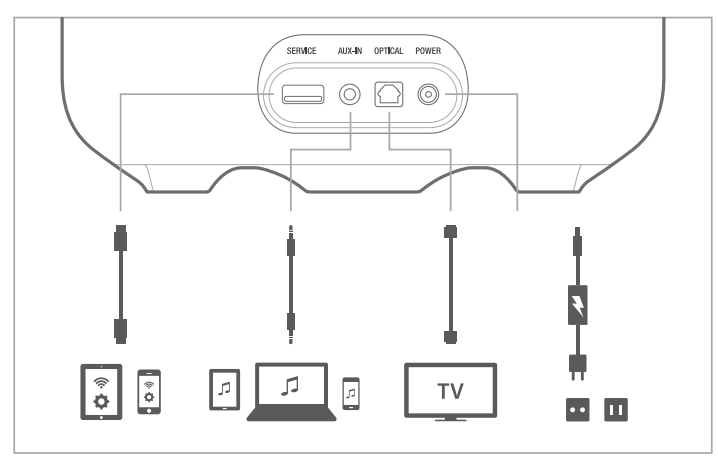

**Service**: The USB port is used for firmware upgrade or Wi-Fi set up only and will not charge attached devices.

**AUX-IN**: The speaker includes a 3.5 mm stereo mini analog auxiliary input.

**Optical**: The speaker supports Digital Optical Input. Connect your optical input cable here.

**Power**: Connect the AC power cord here.

### **Connections**

This section helps you understand how to connect your device correctly to a power source, and different input sources.

#### **Power Connections**

Connect the supplied AC power cord to the rear panel of Harman Kardon Aura.

#### **Source Connections**

The speaker offers the following source connection options:

- Wi-Fi (Using AirPlay or DLNA)
- **Bluetooth**
- Aux input
- Digital Optical Input

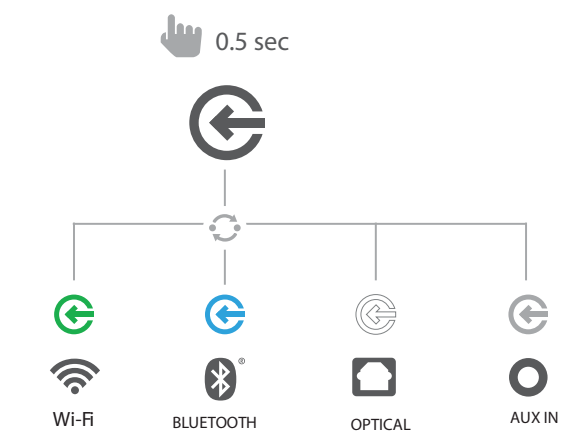

**Wi-Fi**: You can connect your speaker to your Wi-Fi by three different modes depending on the device you are using.

- iOS Wireless Wi-Fi sharing If you have an iPhone or iPad with Bluetooth
- iOS Wi-Fi sharing If you have an iPhone or iPad and a USB to 30pin or USB to Lightning cable
- Ad-hoc mode If you want to set up the speaker from a computer or other device

**Bluetooth**: To wirelessly stream audio to the Harman Kardon Aura from a Bluetoothenabled device:

1. Confirm that the Harman Kardon Aura is in the Bluetooth pairing mode (the Bluetooth button LED will be flashing blue). If the LED is not flashing blue, press and hold the source button until its LED begins to flash blue.

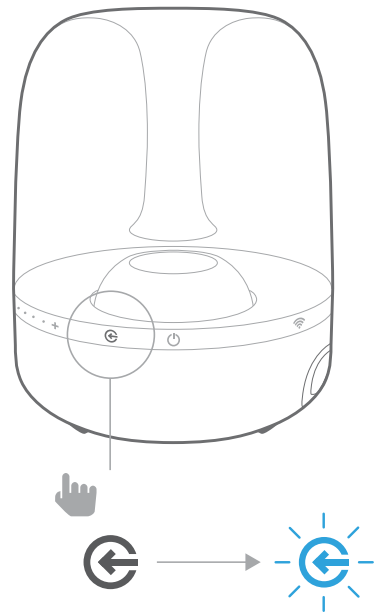

2. Use the device's Bluetooth pairing menu to pair it with the Harman Kardon Aura. The unit will appear as **HK Aura BT** in the list of Bluetooth available devices. When the Harman Kardon Aura's source button LED illuminates blue constantly, it is paired with the device and you can stream audio via Bluetooth from the device to the Harman Kardon Aura.

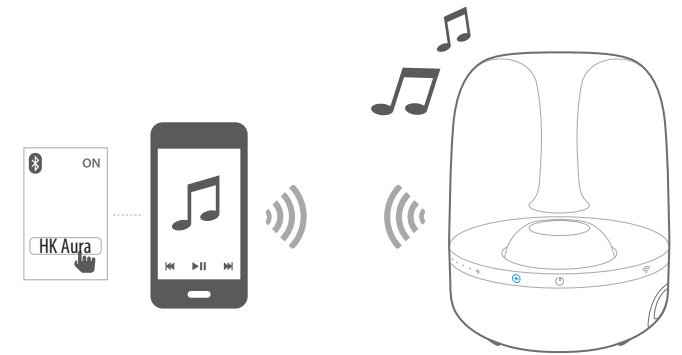

#### **NOTE: Harman Kardon Aura gives out a sound prompt when the Bluetooth is switched on and when you attempt to pair another Bluetooth device.**

**Aux Input**: Connect your source device to the Harman Kardon Aura's Aux In. Press the source button until the LED turns off. This indicates that the source input is set to Aux in.

**Digital Optical Input**: Connect your digital optical input here. Harman Kardon Aura supports PCM raw stream. Press the source button until the LED turns white. This indicates that the source input is set to optical input.

**Headphone Output**: The Harman Kardon Aura also has a 3.5 mm headphone output jack to enable easy connection of headphones for pesonal listening. Connect your headphones and use the capacitance touch control to adjust the volume to the desired level.

#### **iOS Wireless Wi-Fi Sharing**

If you have an Apple device, use the following method to connect your Harman Kardon Aura to the Wi-Fi network:

- 1. Connect your iPhone, iPad or iPod touch to the speaker's Bluetooth connection.
- 2. Ensure your iPhone, iPad or iPod Touch is connected to your Wi-Fi network.
- 3. Press the Wi-Fi button on the Harman Kardon Aurafor less than a second. A pop-up window will be displayed on your iPad, iPhone or iPod Touch with a message **Share Wi-Fi Settings?**
- 4. Press **Allow**.

The iPhone, iPad or iPod Touch will then share Wi-Fi settings with the Harman Kardon Aura and it will be connected to your Wi-Fi network. This takes at least 40 seconds.

Once the Harman Kardon Aura is connected to the network, the Wi-Fi LED will light constantly and a sound prompt can be heard.

#### **iOS Wi-Fi Sharing with Cable**

If you have an Apple device without Bluetooth connection, use the following method to connect your Harman Kardon Aura to the Wi-Fi network:

- 1. Connect your iPhone, iPad or iPod touch to the speaker using the USB to 30 pin or USB to Lightning cable provided with your iPhone, iPad or iPod touch.
- 2. Ensure your iPhone, iPad or iPod touch is connected to your Wi-Fi network.
- 3. Press the Wi-Fi button on the Harman Kardon Aura for less than a second. A pop-up window will be displayed on your iPad, iPhone or iPod Touch with a message **Share Wi-Fi Settings?**
- 4. Press **Allow**.

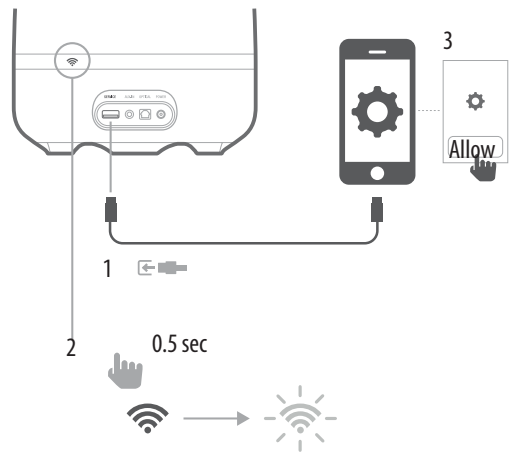

The iPhone, iPad or iPod Touch will then share Wi-Fi settings with the Harman Kardon Aura and it will be connected to your Wi-Fi network. This takes at least 40 seconds. Once the HK Aura is connected to the network, the Wi-Fi LED will light constant white and a sound prompt will be heard.

# Aura **Contract Contract Contract Contract Contract Contract Contract Contract Contract Contract Contract Contract Contract Contract Contract Contract Contract Contract Contract Contract Contract Contract Contract Contract**

To connect using the Harman Kardon remote app:

- 1. Go to the Apple App store or Google Play store and download the **Harman Kardon Remote** app.
- 2. Click **+** icon on the home screen to add a new device to your network and choose **Harman Kardon Aura** from the list.
- 3. Follow the setup instructions in the app.

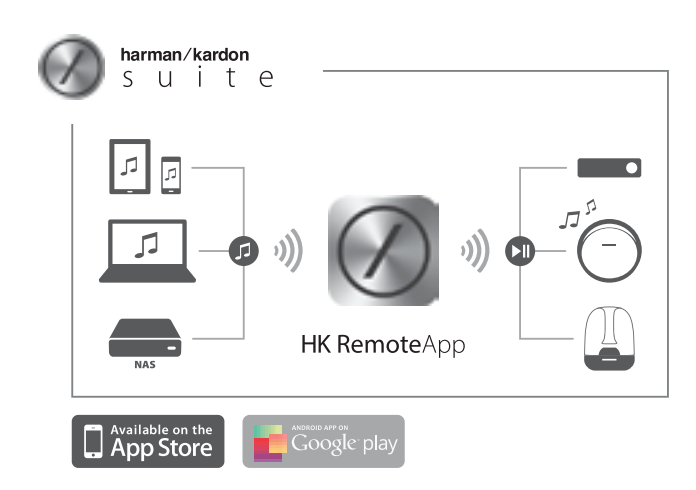

#### **Ad-hoc Mode**

If you have a Mac or PC computer, or other phone or tablet, use the following method to connect to the system:

- 1. Put the Harman Kardon Aura into Ad-hoc mode by touching the Wi-Fi button for more than 5 seconds (ensure there are no USB devices plugged into the USB port). The Wi-Fi LED will flash twice.
- 2. Go to the **Wi-Fi Settings** page on your Mac, PC or Phone and connect to the network with the name **HK\_Aura\*\*\*\*\***. This may take around 40 seconds depending on your device.
- 3. Open your web browser and enter the IP address as **192.168.1.1** in the address bar of your browser.

4. Select the name of the Wi-Fi network you want to connect from the drop-down menu.

### **Choose Your Network**

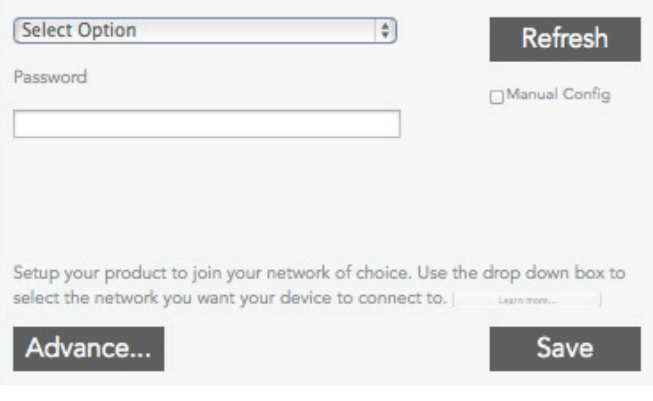

- 5. Enter the password for your network and click **Save**.
- 6. Ensure that you have entered the password correctly. If you are not sure, enter the password again without any mistake.

The Harman Kardon Aura will then attempt to connect to your Wi-Fi network. This may take up to one minute depending on your Wi-Fi router. If the connection is successful, the Wi-Fi LED will turn green and the connection successful tone can be heard. If the connection is unsuccessful or your password incorrect, the Wi-Fi LED will flash quickly. To try again, start from step 1.

**NOTE: To restore the factory default settings, long press Source and Power button in Operational mode.**

### **Operation**

#### **Switching to Different Power Modes**

The power button on the side panel of the HK Aura allows you to set the wireless speaker to any of the following power modes:

- Operational mode
- Sleep mode
- Standby mode
- Off mode

To change the power modes:

- Press the power button to enter into Operational mode from Standby mode.
- Press the power button again if you want to make the system enter into Standby mode from Operational mode.

If the speaker remains inactive for more than 10 minutes, it automatically enters the Sleep mode.

- Press the power button to enter into standby mode while the speaker is in sleep mode. The speaker can also enter into standby mode from sleep mode if it remains inactive for more than 30 minutes without Wi-Fi connection.
- Press the Volume and the Source buttons to enter into operational mode from sleep mode. The speaker also enters into operational mode from sleep mode if Bluetooth is active.

#### **Adjusting Volume**

The volume buttons on the side panel allows you to increase or decrease the volume. These touch-sensitive buttons allow you to control volume with a gentle finger touch on the buttons. Adjust volume using the Volume Up (+) and Volume Down (–) buttons located on the system.

- Short press Increase/decrease volume by 1 step
- Press and hold Increase/ decrease volume continuously (1 step per 0.2 second)

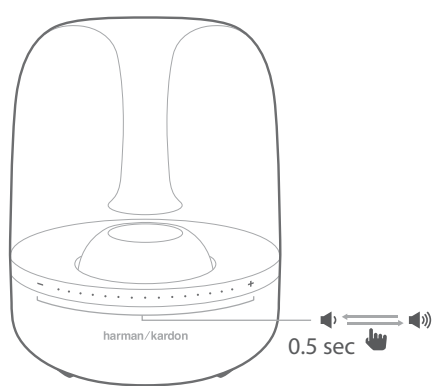

#### **Playing Music through Wi-Fi**

To play music in your Harman Kardon Aura through Wi-Fi:

- 1. Press the Power button.
- 2. Connect to your Wi-Fi network following the above procedures.
- 3. If Harman Kardon Aura is on the Wi-Fi network, the Wi-Fi LED becomes constant white.
- 4. Control playback from your Wi-Fi enabled device.

#### **Playing Music through Bluetooth**

Harman Kardon Aura supports the audio played from Bluetooth enabled devices.

- 1. Connect the Harman Kardon Aura to the Bluetooth-enabled device.
- 2. Control playback from your Bluetooth-capable device.
- 3. The Harman Kardon Aura will appear as a Bluetooth speaker called **HK Aura BT**.
- 4. Check your phone or tablet manual for more information.

#### **Playing Music through AirPlay®**

AirPlay® allows you to wirelessly stream audio content from your Mac or PC, iPhone, iPad or iPod touch to Harman Kardon Aura.

- iPhone, iPod touch, or iPad (running iOS version 4.2 or higher)
- MAC or PC running a compatible version of iTunes

The Harman Kardon Aura will appear as a Wi-Fi speaker in the AirPlay menu named HK AURA WF.

Check your iPod or iPhones manual for more information on how to stream music.

### **Harman Kardon Remote**

Harman Kardon Aura can be operated through the Harman Kardon Remote app available in the App Store for Apple products or Google Play for Android products. You can use the Harman Kardon Remote app to stream music to, and control the Harman Kardon Aura through your smart phone or tablet.

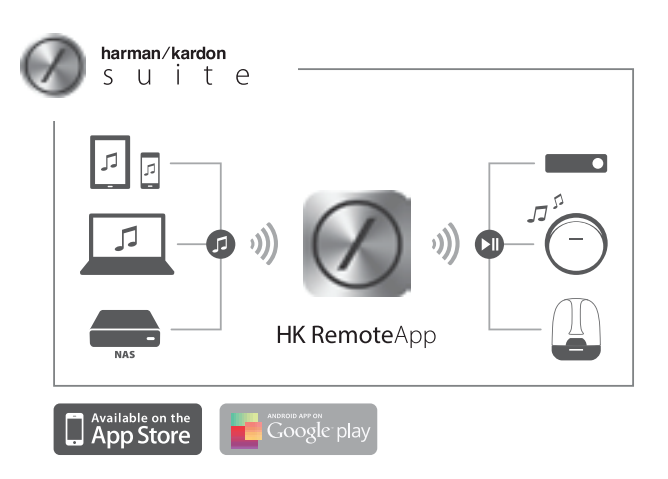

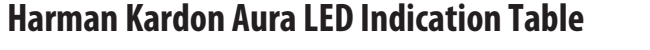

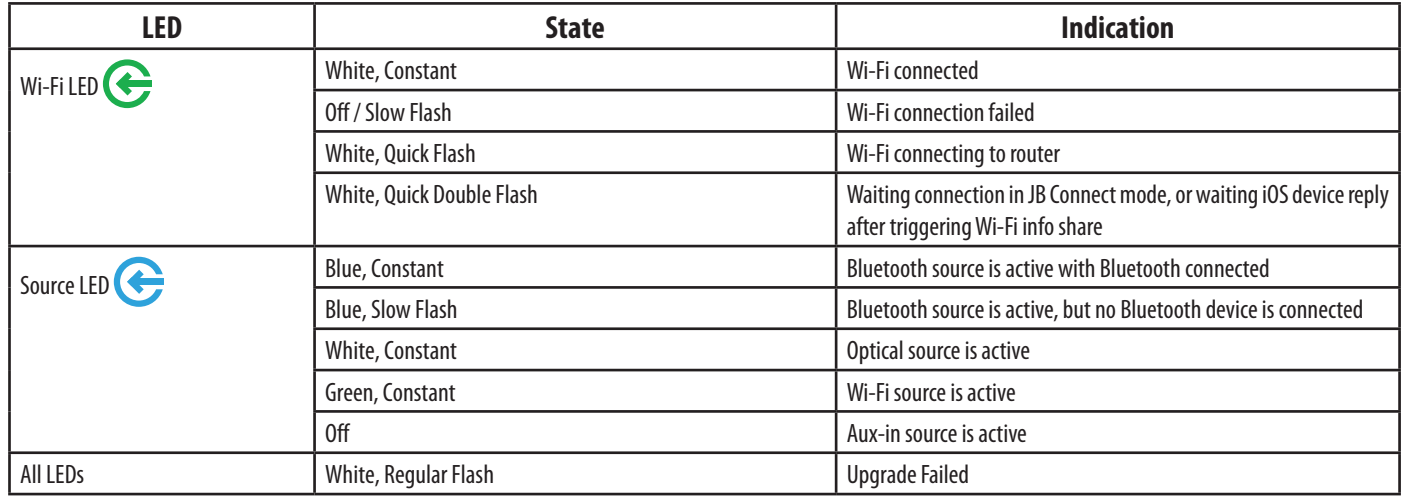

# **Harman Kardon Aura LED Ring Pattern Indication**

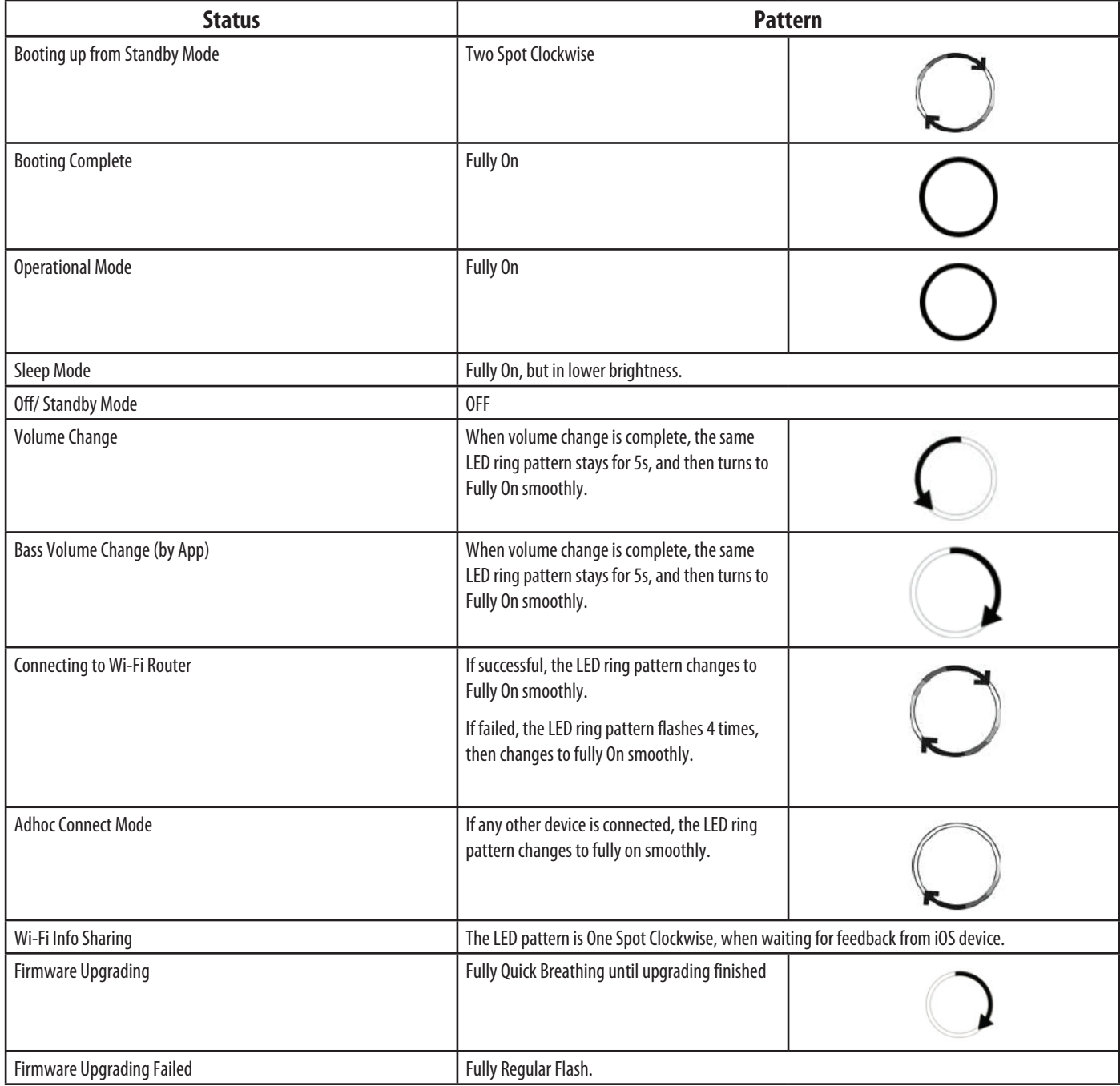

# **Troubleshooting**

If your Harman Kardon Aura is not performing the way you think it should, check if the problem is covered in this section before calling your dealer or contacting a Harman Kardon representative.

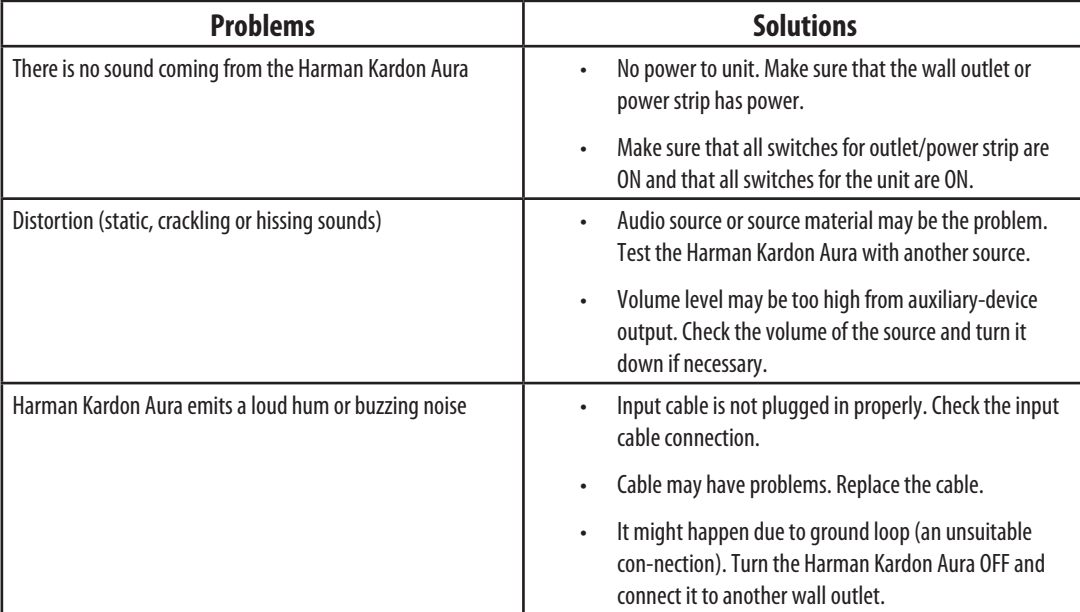

# **Specifications**

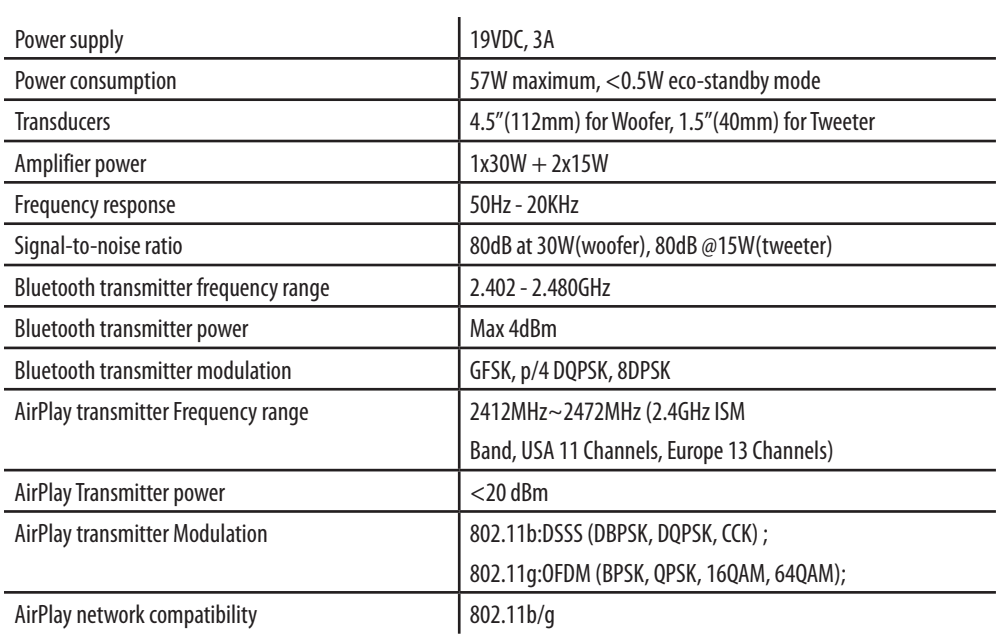

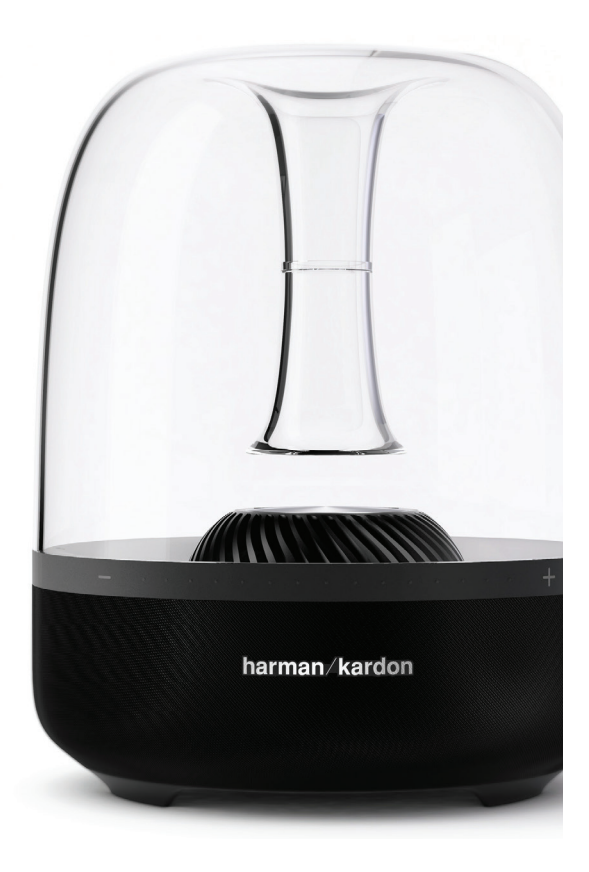

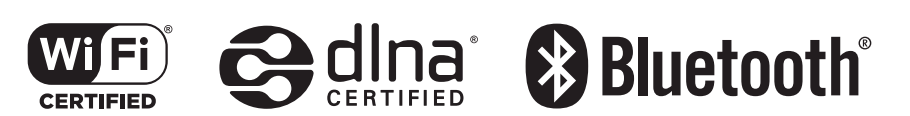

Made for  $\boxed{\phantom{a}}$  iPod  $\boxed{\phantom{a}}$  iPhone  $\boxed{\phantom{a}}$  iPad

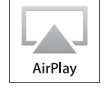

#### **HARMAN**

HARMAN International Industries, Incorporated 8500 Balboa Boulevard, Northridge, CA 91329 USA www.harmankardon.com

© 2013 HARMAN International Industries, Incorporated. All rights reserved. Features, specifications and appearance are subject to change without notice.

Harman Kardon is a trademark of HARMAN International Industries, Incorporated, registered in the United States and/or other countries. Harman Kardon Remote, trueStream and the "beautiful sound" logo are trademarks of HArMAn International Industries, Incorporated.

The Bluetooth® word mark and logos are registered trademarks owned by Bluetooth SIG, Inc. and any use of such marks by HARMAN International Industries, Incorporated is under license. Other trademarks and trade names are those of their respective owners.

The Wi-Fi CERTIFIED logo is a certification mark of the Wi-Fi Alliance.

DLNA®, the DLNA logo and DLNA CERTIFIED® are trademarks, service marks, or certification marks of the Digital Living Network Alliance.

"Made for iPod," "Made for iPhone," and "Made for iPad" mean that an electronic accessory has been designed to connect specifically to iPod, iPhone, or iPad, respectively, and has been certified by the developer to meet Apple performance standards. Apple is not responsible for the operation of this device or its compliance with safety and regulatory standards. Please note that the use of this accessory with iPod, iPhone, or iPad may affect wireless performance.

AirPlay, iPad, iPhone, iPod, and iPod touch are trademarks of Apple Inc., registered in the U.S. and other countries."

Made for iPhone 5, iPhone 4S, iPhone 4, iPhone 3GS, iPad (3rd and 4th generation), iPad 2, iPad, iPad mini, and iPod touch (3rd through 5th generation).

AirPlay works with iPhone, iPad, and iPod touch with iOS 4.3.3 or later, Mac with OS X Mountain Lion, and Mac and PC with iTunes 10.2.2 or later.

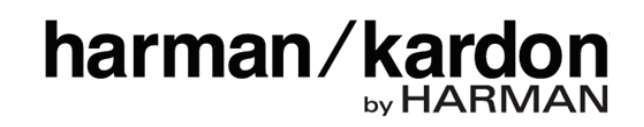